**Riferimento dei plug-in**

# C CUBASE LE 13

n a Ta

**⊙** steinberg

Il team di documentazione di Steinberg: Cristina Bachmann, Martina Becker, Heiko Bischoff, Lillie Harris, Christina Kaboth, Dennis Martinez, Insa Mingers, Matthias Obrecht, Sabine Pfeifer

Traduzione: Ability InterBusiness Solutions (AIBS), Moon Chen, Jérémie Dal Santo, Rosa Freitag, GiEmme Solutions, Josep Llodra Grimalt, Vadim Kupriianov, Roland Münchow, Boris Rogowski, Sergey Tamarovsky

Il presente documento fornisce un accesso migliorato per le persone non vedenti o ipovedenti. Si noti che a causa della complessità del documento e dell'elevato numero di immagini in esso presenti non è stato possibile includere delle descrizioni testuali delle stesse.

Le informazioni contenute in questo manuale sono soggette a variazioni senza preavviso e non rappresentano un obbligo da parte di Steinberg Media Technologies GmbH. Il software descritto in questo manuale è soggetto ad un Contratto di Licenza e non può essere copiato su altri supporti multimediali, tranne quelli specificamente consentiti dal Contratto di Licenza. Nessuna parte di questa pubblicazione può essere copiata, riprodotta o in altro modo trasmessa o registrata, per qualsiasi motivo, senza un consenso scritto da parte di Steinberg Media Technologies GmbH. I licenziatari registrati del prodotto descritto di seguito, hanno diritto a stampare una copia del presente documento per uso personale.

Tutti i nomi dei prodotti e delle case costruttrici sono marchi registrati (™ o ®) dei rispettivi proprietari. Per maggiori informazioni, visitare il sito web www.steinberg.net/trademarks.

© Steinberg Media Technologies GmbH, 2023.

Tutti i diritti riservati.

Cubase LE\_13.0.10\_it-IT\_2023-11-02

## **Indice**

- **Effetti plug-in audio VST**
- Delay
- Distortion
- Dynamics<br>14 EQ
- EQ
- Filter
- Modulation<br>29 Reverb
- Reverb<br>30 Tools
- Tools<br>32 Vocals Vocals
- **Indice analitico**

# <span id="page-3-0"></span>**Effetti plug-in audio VST**

Questo capitolo descrive gli effetti audio VST inclusi nel programma, con i relativi parametri. Le modalità di applicazione e gestione degli effetti audio sono descritte nel **Manuale Operativo**.

I plug-in sono organizzati in base alle relative categorie di appartenenza.

## **Delay**

## **MonoDelay**

Si tratta di un effetto delay mono. La linea di delay utilizza delle impostazioni sia basate sul tempo, che definibili liberamente dall'utente.

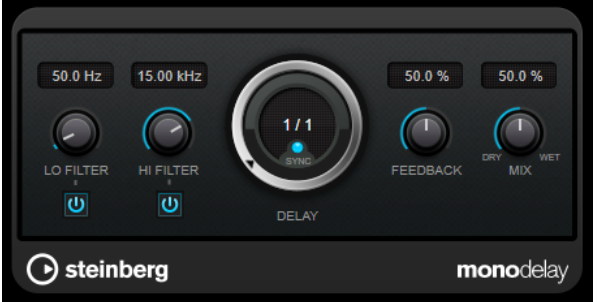

#### **Lo Filter**

Agisce sul feedback del loop del segnale dell'effetto e consente di attenuare le basse frequenze. Il pulsante sotto il controllo attiva/disattiva il filtro.

#### **Hi Filter**

Agisce sul feedback del loop del segnale dell'effetto e consente di attenuare le alte frequenze. Il pulsante sotto il controllo attiva/disattiva il filtro.

#### **Delay**

Imposta il tempo del delay in millisecondi.

#### **Sync**

Attiva/disattiva la sincronizzazione al tempo.

#### **Feedback**

Definisce la quantità di segnale che viene rimandata all'ingresso del delay. Maggiore è questo valore, più elevato sarà il numero di ripetizioni.

#### **Mix**

Consente di regolare il bilanciamento del livello tra il segnale originale (dry) e il segnale processato (wet). Se l'effetto viene utilizzato in mandata, impostare questo parametro sul valore massimo dato che tramite il livello della mandata è possibile controllare il bilanciamento del segnale originale/processato.

## <span id="page-4-0"></span>**Distortion**

## **AmpSimulator**

**AmpSimulator** è un effetto di distorsione che emula il suono di varie combinazioni di amplificatori per chitarra e cabinet di diverso genere. È disponibile un'ampia selezione di amplificatori e modelli di cabinet.

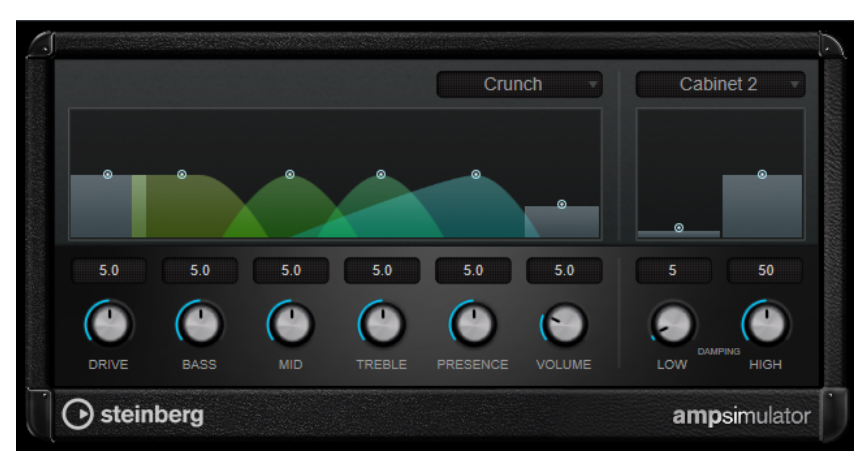

#### **Select Amplifier Model**

Questo menu a tendina consente di selezionare un modello di amplificatore. È possibile bypassare questa sezione selezionando **No Amp**.

#### **Drive**

Regola la quantità di overdrive dell'amplificatore.

#### **Bass**

Controllo di tono per le basse frequenze.

#### **Mid**

Controllo di tono per le medie frequenze.

#### **Treble**

Controllo di tono per le alte frequenze.

#### **Presence**

Enfatizza o smorza le alte frequenze.

#### **Volume**

Regola il livello in uscita generale.

#### **Select Cabinet Model**

Questo menu a tendina consente di selezionare un modello di cabinet. È possibile bypassare questa sezione selezionando **No Speaker**.

#### **Damping Low/High**

Questi controlli consentono di modellare il suono del cabinet selezionato.

## **BitCrusher**

Se si sta lavorando con dei suoni lo-fi, **BitCrusher** è l'effetto giusto da utilizzare. Questo plug-in offre la possibilità di decimare e troncare il segnale audio in ingresso applicando una riduzione di bit, in modo da ottenere un suono rumoroso e distorto. Ad esempio è possibile far suonare

<span id="page-5-0"></span>un segnale audio a 24-bit come un segnale a 8 o 4-bit, oppure anche renderlo completamente confuso e irriconoscibile.

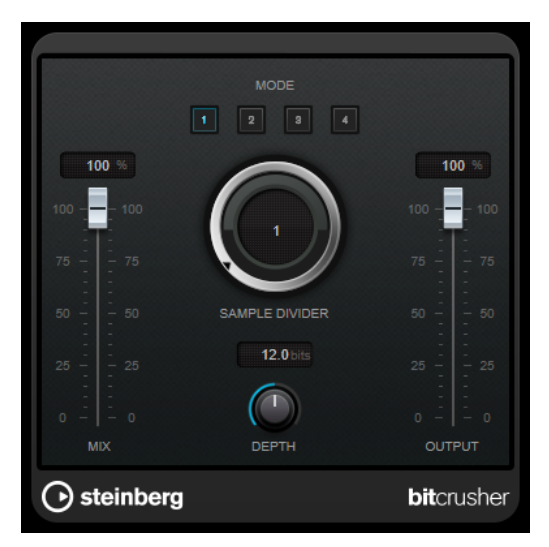

#### **Mode**

Consente di selezionare una delle quattro modalità operative disponibili. In ciascuna di queste modalità l'effetto suona in maniera differente. Le modalità **I** e **III** sono più sporche e rumorose, mentre le modalità **II** e **IV** sono più tenui e sottili.

#### **Mix**

Consente di regolare il bilanciamento del livello tra il segnale originale (dry) e il segnale processato (wet).

#### **Sample Divider**

Definisce in che misura i campioni audio vengono decimati. Al valore massimo vengono eliminate quasi tutte le informazioni che descrivono il segnale audio originale, trasformando il suono in un rumore irriconoscibile.

#### **Depth (da 0 a 24 bit)**

Definisce la risoluzione in bit. Con un valore pari a 24 si ottiene la massima qualità audio, mentre il valore 1 crea principalmente del rumore.

#### **Output**

Imposta il livello in uscita.

## **DaTube**

L'effetto **DaTube** emula il caratteristico suono caldo e ricco di un amplificatore a valvole.

<span id="page-6-0"></span>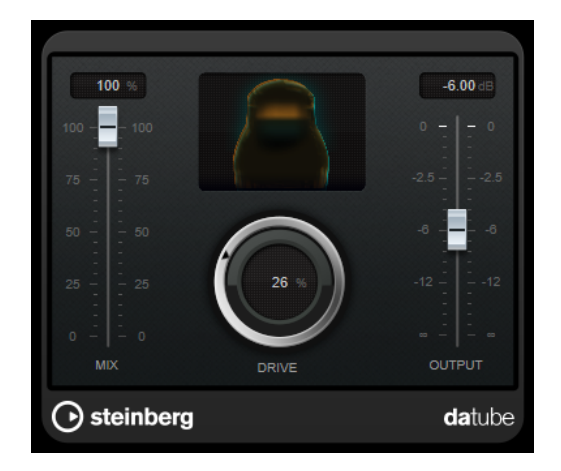

#### **Mix**

Consente di regolare il bilanciamento del livello tra il segnale originale (dry) e il segnale processato (wet).

#### **Drive**

Regola il pre-gain dell'amplificatore. Usare valori più elevati per ottenere un suono di tipo overdrive al limite della distorsione.

#### **Output**

Imposta il livello in uscita.

## **Distortion**

L'effetto **Distortion** aggiunge un suono crunch alle proprie tracce.

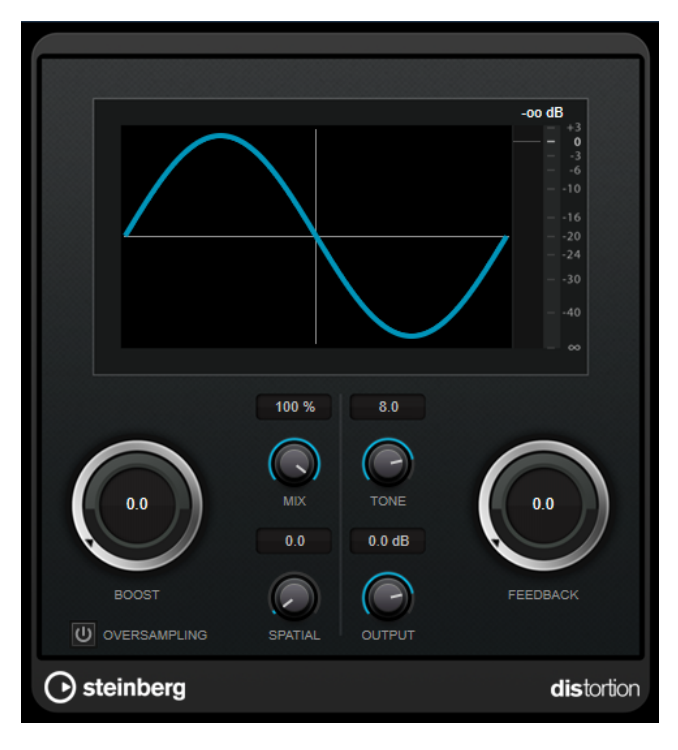

#### **Boost**

Aumenta la quantità di distorsione.

#### <span id="page-7-0"></span>**Oversampling**

Attiva/disattiva l'oversampling. La funzione di oversampling consente di ottenere un numero minore di artefatti sonori con distorsioni elevate.

#### **NOTA**

Se questo parametro è attivato, l'effetto richiede una potenza di processamento maggiore.

#### **Mix**

Consente di regolare il bilanciamento del livello tra il segnale originale (dry) e il segnale processato (wet).

#### **Tone**

Modifica le caratteristiche tonali del segnale in uscita.

#### **Feedback**

Rimanda indietro parte del segnale in uscita all'ingresso dell'effetto. Valori elevati causano l'aumento dell'effetto di distorsione.

#### **Spatial**

Modifica le caratteristiche della distorsione dei canali sinistro e destro, creando così un effetto stereo.

#### **Output**

Imposta il livello in uscita.

## **Grungelizer**

**Grungelizer** aggiunge del rumore statico alle registrazioni, creando un effetto simile a quello generato dalla cattiva ricezione di una radio o da una registrazione su vinile molto rovinata o consumata.

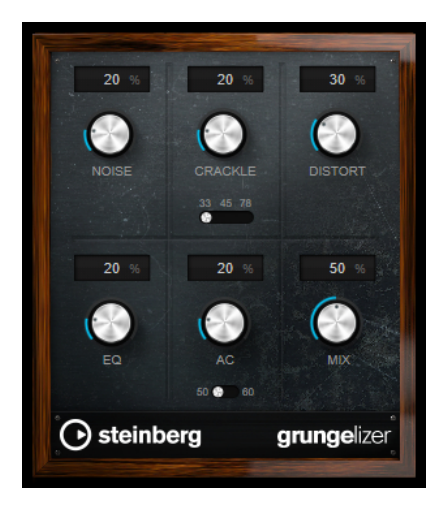

#### **Noise**

Regola la quantità di rumore statico che viene aggiunto.

#### **Crackle**

Aggiunge dei crepitii per simulare il suono dei vecchi vinili. L'interruttore per la regolazione della velocità consente di impostare la velocità virtuale della registrazione in RPM (rivoluzioni al minuto).

#### <span id="page-8-0"></span>**Distort**

Aggiunge una distorsione.

#### **EQ**

Taglia le basse frequenze e crea un suono lo-fi particolarmente cupo.

#### **AC**

Emula un ronzio basso e costante tipico della corrente alternata. L'interruttore per la regolazione della frequenza consente di impostare la frequenza della corrente alternata (50 o 60 Hz), e quindi l'altezza del ronzio.

#### **Mix**

Regola la quantità complessiva di effetto.

## **Dynamics**

## **MidiGate**

Questo plug-in applica un gate ai segnali audio. Il gate viene attivato dalle note MIDI.

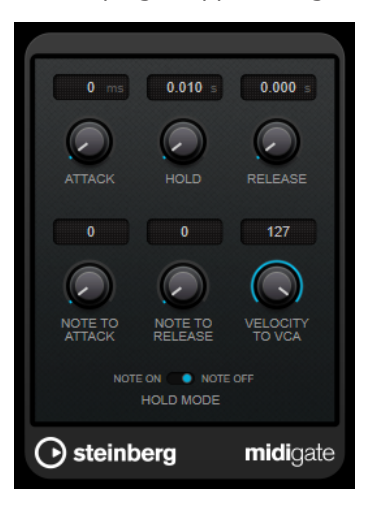

Gli effetti di gate consentono sostanzialmente di silenziare i segnali audio che si trovano al di sotto di un determinato livello di soglia. Se un segnale supera il livello impostato, il gate si apre in modo da lasciarlo passare. I segnali al di sotto di questo livello vengono silenziati. Il plug-in **MidiGate** non viene però attivato da dei livelli soglia, ma dalle note MIDI. Di conseguenza, questo plug-in necessita sia di dati audio che di dati MIDI per operare.

#### **Attack (da 0 a 500 ms)**

Definisce il tempo dopo il quale il gate si apre quando viene attivato.

#### **Hold**

Determina per quanto tempo il gate rimane aperto dopo un messaggio di note-on o note-off. Vengono tenute in considerazione le impostazioni del parametro **Hold Mode**.

#### **Release (da 0 a 3000 ms)**

Definisce il tempo dopo il quale si chiude il gate dopo il tempo di tenuta impostato tramite il parametro **Hold**.

#### **Note To Attack**

Determina in quale misura i valori di velocity delle note MIDI influiscono sul tempo di attacco. Maggiore è il valore, più il tempo di attacco aumenta con valori di velocity <span id="page-9-0"></span>elevati. Valori negativi danno tempi di attacco brevi, con elevati valori di velocity. Se non si intende utilizzare questo parametro, impostarlo alla posizione 0.

#### **Note To Release**

Determina in quale misura i valori di velocity delle note MIDI influiscono sul tempo di rilascio. Maggiore è il valore, più il tempo di rilascio aumenterà. Se non si intende utilizzare questo parametro, impostarlo alla posizione 0.

#### **Velocity To VCA**

Controlla in quale misura i valori di velocity delle note MIDI determinano il volume di uscita. A un valore pari a **127**, il volume viene interamente controllato dai valori di velocity, mentre a **0** le velocity non avranno alcun effetto sul volume.

#### **Hold Mode**

Imposta la modalità **Hold Mode**.

- In modalità **Note On**, il gate rimane aperto solamente per il tempo impostato con i parametri **Hold** e **Release**, indipendentemente dalla lunghezza della nota MIDI che lo ha attivato.
- In modalità Note Off, il gate rimane aperto per tutto il tempo in cui le note MIDI vengono suonate. I parametri **Hold** e **Release** vengono applicati una volta che è stato ricevuto un segnale note-off.

## **Configurazione di MidiGate**

Per poter utilizzare **MidiGate** sul proprio materiale audio, sono necessarie una traccia audio e una traccia MIDI.

#### PROCEDIMENTO

- **1.** Selezionare la traccia audio alla quale si desidera applicare **MidiGate**. Si può utilizzare sia materiale audio registrato o audio in tempo reale proveniente da una qualsiasi traccia audio.
- **2.** Selezionare **MidiGate** come effetto in insert per la traccia audio.
- **3.** Selezionare una traccia MIDI per controllare l'effetto **MidiGate**.

È possibile suonare le note su una tastiera MIDI collegata o utilizzare delle note MIDI registrate.

**4.** Aprire il menu a tendina **Assegnazione uscita** relativo alla traccia MIDI e selezionare **MidiGate**.

## **Applicazione del plug-in MidiGate**

#### PREREQUISITI

Configurare in maniera adeguata il plug-in.

Le modalità di applicazione di **MidiGate** dipendono dal fatto che si stia utilizzando materiale MIDI in tempo reale o registrato. Per gli scopi di questo manuale, si presuppone che si stia impiegando materiale audio registrato e si stia riproducendo il MIDI in tempo reale.

#### PROCEDIMENTO

- **1.** Se si utilizza del materiale MIDI in tempo reale per attivare il plug-in, assicurarsi che sia selezionata una traccia MIDI.
- **2.** Avviare la riproduzione.

<span id="page-10-0"></span>**3.** Se si utilizza del materiale MIDI in tempo reale, suonare qualche nota sulla propria tastiera.

#### RISULTATO

Le note MIDI attivano il Gate. Il plug-in applica un gate ai segnali audio.

LINK CORRELATI [Configurazione di MidiGate](#page-9-0) a pag. 10

## **VSTDynamics**

**VSTDynamics** è un processore di dinamica molto avanzato. Questo plug-in combina tre effetti separati (**Gate**, **Compressor** e **Limiter**) che coprono un'ampia gamma di funzioni di processamento della dinamica.

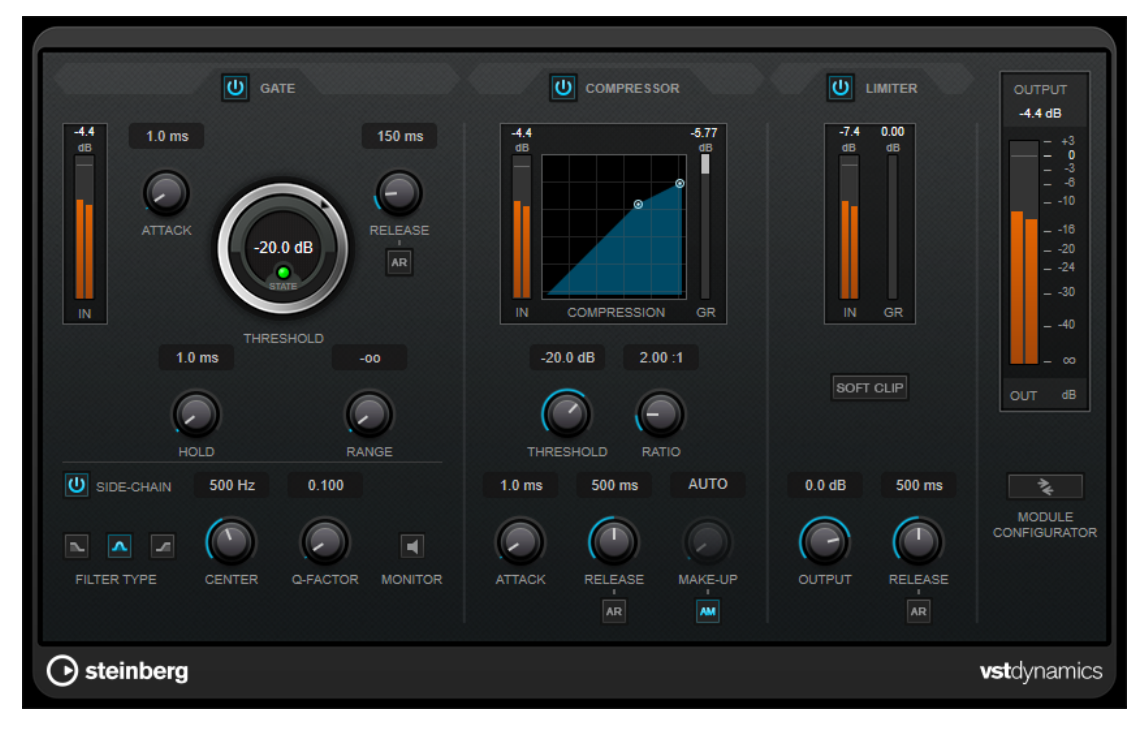

La finestra del plug-in è divisa in tre sezioni, ciascuna contenente controlli e indicatori dedicati per ciascun effetto. Per attivare i singoli effetti, utilizzare i pulsanti **Gate**, **Compressor** e **Limiter**. È possibile scegliere tra tre diverse opzioni di assegnazione utilizzando il pulsante **Module Configurator**.

#### **Gate**

L'applicazione di un gate o di un noise gate è un metodo di processamento dinamico che silenzia i segnali audio che si trovano al di sotto di una soglia impostata. Non appena il livello del segnale supera il valore soglia, il gate si apre per lasciar passare il segnale. L'input di attivazione del Gate può essere filtrato anche tramite un segnale side-chain interno.

Sono disponibili i seguenti parametri:

#### **Indicatore del livello in ingresso (IN)**

Visualizza il livello del segnale in ingresso.

#### **Attack (da 0,1 a 100 ms)**

Determina la rapidità con la quale il compressore risponde ai segnali che superano la soglia impostata. Se il tempo di attacco è lungo, un'ampia porzione della prima parte del segnale passerà oltre senza essere processata.

#### **Threshold**

Determina il livello al quale il gate si attiva. Livelli del segnale al di sopra del valore soglia definito causano l'apertura del gate mentre livelli al di sotto di questo valore ne causano la chiusura.

#### **LED State**

Indica se il gate è aperto (LED di colore verde), chiuso (LED di colore rosso) o in uno stato intermedio (LED di colore giallo).

#### **Release (da 10 a 1.000 ms o modalità Auto)**

Definisce il tempo dopo il quale si chiude il gate dopo il tempo di tenuta impostato tramite il parametro **Hold**. Se il pulsante **Auto Release** è attivato, il plug-in individua automaticamente un'impostazione di release ottimale per il materiale audio considerato.

#### **Hold (da 0 a 2.000 ms)**

Determina quanto a lungo il gate rimane aperto dopo che il segnale scende al di sotto del livello di soglia.

#### **Range**

Regola l'attenuazione del gate quando è chiuso. Se il parametro **Range** è impostato a meno infinito <sub>rool</sub>, il gate è completamente chiuso. Più alto è il valore, maggiore sarà il livello del segnale che viene fatto passare.

#### **Side-Chain**

Attiva il filtro side-chain interno. Il segnale in ingresso può quindi essere modellato in base ai parametri di filtro. Il side-chain interno è utile per regolare il modo in cui opera il gate.

#### **Filter Type (Low-Pass/Band-Pass/High-Pass)**

Se la funzione **Side-Chain** è attivata, questi pulsanti consentono di impostare il tipo di filtro su Low-Pass (passa-basso), Band-Pass (passa-banda) o High-Pass (passa-alto).

#### **Center**

Se la funzione **Side-Chain** è attivata, questa opzione definisce la frequenza centrale del filtro.

#### **Q-Factor**

Se la funzione **Side-Chain** è attivata, questa opzione imposta la risonanza o l'ampiezza del filtro.

#### **Monitor**

Consente di monitorare il segnale filtrato.

#### **Compressor**

Il plug-in **Compressor** riduce l'intervallo dinamico dell'audio, rendendo più potenti i suoni più deboli o rendendo più deboli i suoni più potenti, oppure eseguendo entrambe le operazioni. Questo plug-in dispone di un display separato che illustra a livello grafico la curva di compressione modellata in base alle proprie impostazioni.

#### **Indicatore del livello in ingresso (IN)**

Visualizza il livello del segnale in ingresso.

#### **Display grafico**

Visualizza le impostazioni dei parametri **Threshold** e **Ratio** e consente di regolarli trascinando le rispettive maniglie.

#### **Indicatore Gain Reduction (GR)**

Consente di visualizzare l'entità di riduzione del guadagno.

#### **Threshold**

Determina il livello al quale il compressore entra in funzione.

#### **Ratio**

Determina la quantità di gain reduction (riduzione del guadagno) applicata ai segnali oltre la soglia impostata. Un valore di 3:1 significa ad esempio che per ogni aumento di 3 dB del livello in ingresso, il livello in uscita aumenta di 1 dB.

#### **Make-up (da 0 a 24 dB o modalità Auto)**

Compensa le perdite di guadagno in uscita causate dalla compressione. Se l'opzione **Auto Make-Up Gain** è attivata, l'uscita viene automaticamente regolata per compensare le perdite di guadagno.

#### **Attack (da 0,1 a 100 ms)**

Determina la rapidità con la quale il compressore risponde ai segnali che superano la soglia impostata. Se il tempo di attacco è lungo, un'ampia porzione della prima parte del segnale (attacco) passerà oltre non processata.

#### **Release (da 10 a 1.000 ms o modalità Auto)**

Consente di determinare il tempo impiegato dal guadagno per ritornare al suo livello originale quando il segnale scende al di sotto della soglia. Se il pulsante **Auto Release**  è attivato, il plug-in individua automaticamente un'impostazione di release ottimale per il materiale audio considerato.

#### **Limiter**

Un limiter garantisce che il livello in uscita non superi mai un determinato valore soglia, per evitare che si generi il clipping negli effetti che seguono nella catena. I limiter convenzionali di solito necessitano di una configurazione molto accurata dei parametri di attacco e rilascio, per prevenire che il livello in uscita superi il livello di soglia impostato. Il plug-in **Limiter** regola e ottimizza automaticamente questi parametri, in base al materiale audio.

#### **Indicatore del livello in ingresso (IN)**

Visualizza il livello del segnale in ingresso.

#### **Indicatore Gain Reduction (GR)**

Consente di visualizzare l'entità di riduzione del guadagno.

#### **Soft Clip**

Se questo pulsante è attivato, il segnale viene limitato quando supera il valore di -6  dB. Allo stesso tempo, vengono generati degli armonici che aggiungono il calore tipico delle apparecchiature a valvole al materiale audio.

#### **Output**

Imposta il livello massimo in uscita.

#### **Release (da 10 a 1.000 ms o modalità Auto)**

Consente di impostare il tempo dopo il quale il guadagno ritorna al suo livello originale. Se il pulsante **Auto Release** è attivato, il plug-in individua automaticamente un'impostazione di release ottimale per il materiale audio considerato.

#### <span id="page-13-0"></span>**Sezione Output**

#### **Indicatore del livello in uscita**

Visualizza il livello del segnale in uscita.

#### **Module Configurator**

Modifica il flusso del segnale cambiando l'ordine dei tre effetti. Invertendo l'ordine degli effetti si possono ottenere risultati differenti; le configurazioni di assegnazione disponibili consentono inoltre di trovare rapidamente la configurazione che meglio si adatta a una determinata situazione. Fare clic su **Module Configurator** per alternare le seguenti configurazioni di assegnazione:

- G-C-L (Gate-Compressor-Limiter)
- C-L-G (Compressor-Limiter-Gate)
- C-G-L (Compressor-Gate-Limiter)

## **EQ**

## **DJ-EQ**

**DJ-EQ** è un equalizzatore parametrico a 3 bande di semplice utilizzo, simile agli equalizzatori presenti sui classici mixer da DJ. Questo plug-in è stato progettato per apportare delle rapide regolazioni al suono.

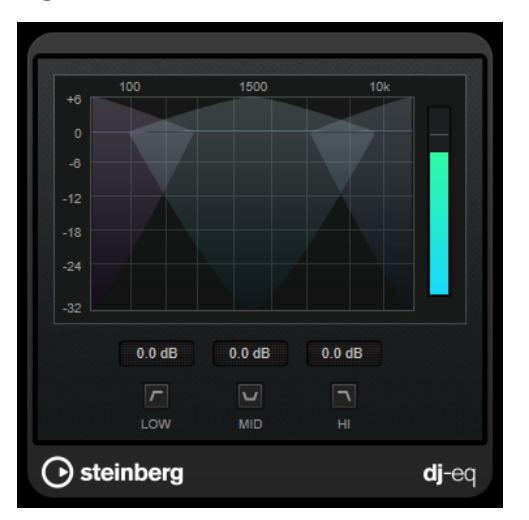

#### **Display grafico**

Consente di impostare l'entità di enfatizzazione o attenuazione per le basse, medie o alte frequenze mediante trascinamento.

- Per regolare il guadagno delle basse, medie o alte freguenze, fare clic sulla maniglia della banda corrispondente ed eseguire un trascinamento.
- Per regolare il guadagno con un livello di precisione maggiore, premere **Shift** ed eseguire un trascinamento.
- Per impostare un parametro sul valore zero, premere **Ctrl/Cmd** e cliccarci sopra.

#### **Low Frequency Gain/Mid Frequency Gain/High Frequency Gain**

Impostano l'entità di attenuazione o enfatizzazione per le basse, medie o alte frequenze.

#### <span id="page-14-0"></span>**Cut Low Frequencies/Cut Mid Frequencies/Cut High Frequencies**

Consentono di tagliare le basse, medie e alte frequenze.

#### **Indicatore del livello in uscita**

Visualizza il livello del segnale in uscita.

## **Filter**

## **DualFilter**

Il plug-in **DualFilter** filtra specifiche frequenze e consente il passaggio delle altre.

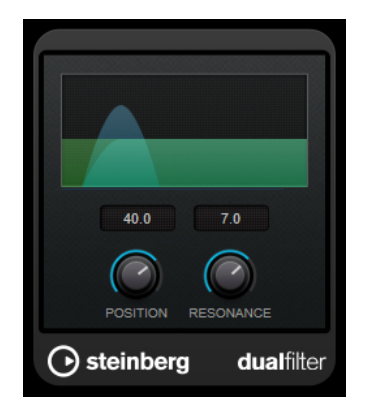

#### **Position**

Imposta la frequenza di cutoff del filtro. Se si imposta su un valore negativo, il **DualFilter** funziona come un filtro passa-basso. Valori positivi fanno invece in modo che il **DualFilter** agisca da filtro passa-alto.

#### **Resonance**

Regola la caratteristica sonora del filtro. Con valori elevati, viene prodotto un suono squillante.

## **StepFilter**

**StepFilter** è un filtro multimodale controllato dai pattern, in grado di creare effetti di filtro ritmici e pulsanti. È anche possibile attivare gli step dei pattern in maniera individuale via MIDI.

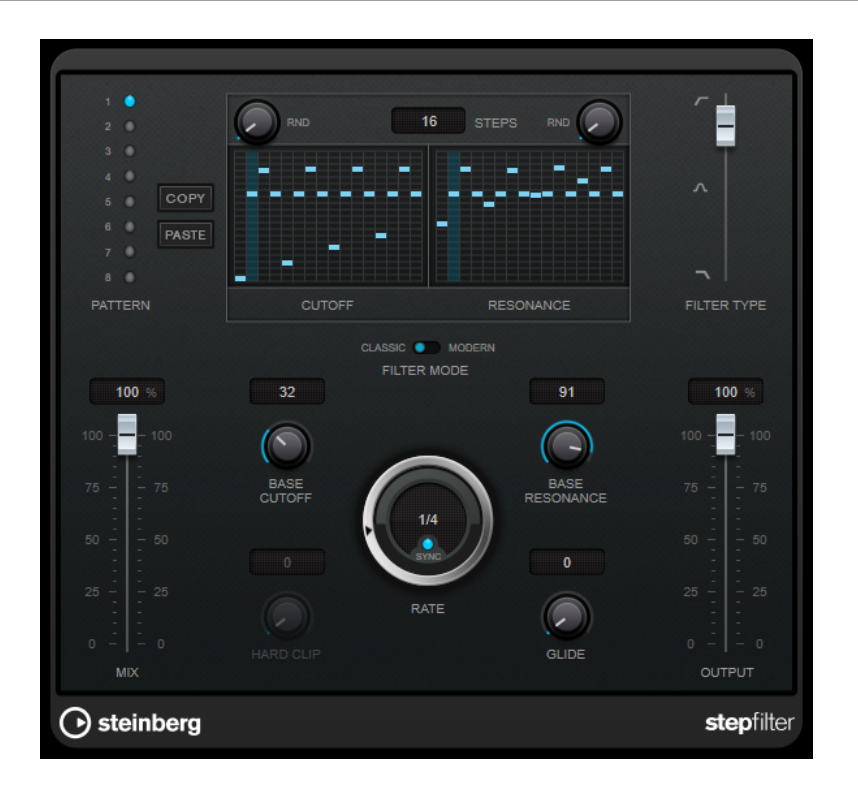

## **Operazioni generali**

**StepFilter** è in grado di generare simultaneamente due pattern da 16 step per i parametri di cutoff e di risonanza del filtro, sincronizzati al tempo del sequencer.

L'asse orizzontale visualizza gli step dei pattern da 1 a 16, da sinistra verso destra mentre l'asse verticale determina la frequenza di cutoff (relativa) del filtro e le impostazioni di risonanza. Più in alto nell'asse verticale viene inserito il valore di uno step, maggiore sarà la frequenza di cutoff relativa del filtro o l'impostazione di risonanza del filtro.

Avviando la riproduzione e modificando i pattern per i parametri di cutoff e di risonanza, è possibile ascoltare in che modo i pattern di filtro agiscono sulla sorgente sonora collegata a **StepFilter**.

Se il parametro **Sync** è disattivato, **StepFilter** consente di attivare gli step dei pattern in maniera individuale attraverso le note MIDI.

## **Impostazione dei valori degli step**

- Per inserire uno step, fare clic nella finestra della griglia dei pattern.
- I singoli step possono essere trascinati verso l'alto o il basso lungo l'asse verticale, oppure possono essere impostati direttamente facendo clic in un box della griglia vuoto. Facendo clic e trascinando verso sinistra o destra, gli step consecutivi verranno impostati alla posizione del puntatore.
- Per modificare il valore per uno step, trascinarlo verso l'alto o verso il basso.
- Per disegnare una curva, fare clic e trascinamento nel display.

#### **Selezione di nuovi pattern**

I pattern vengono salvati col progetto; possono essere salvati internamente fino a un massimo di 8 diversi pattern di cutoff e risonanza. Entrambe le impostazioni di cutoff e risonanza vengono salvate insieme negli 8 slot dei pattern.

● Utilizzare gli slot dei **Pattern** per selezionare un nuovo pattern. I nuovi pattern vengono tutti impostati sullo stesso valore predefinito.

#### **Parametri di StepFilter**

#### **Filter Type**

Imposta il tipo di filtro. Sono disponibili un filtro passa-basso, un filtro passa-banda e un filtro passa-alto.

#### **Modalità di filtro**

Consente di scegliere tra due modalità di filtro. La modalità **Classic** è compatibile con le versioni precedenti di questo plug-in. La modalità **Modern** offre un parametro **Hard Clip** supplementare.

#### **Mix**

Consente di regolare il bilanciamento del livello tra il segnale originale (dry) e il segnale processato (wet).

#### **Base Cutoff**

Definisce la frequenza di cutoff di base del filtro. I valori impostati nella griglia **Cutoff**  sono relativi al valore **Base Cutoff**.

Il controllo **RND** sopra la griglia **Cutoff** consente di applicare una deviazione casuale dal valore **Base Cutoff** impostato con ciascun nuovo ciclo del pattern. Più elevato è il valore **RND**, maggiore è la deviazione consentita.

#### **Base Resonance**

Definisce la risonanza di base del filtro. I valori impostati nella griglia **Resonance** sono relativi al valore **Base Resonance**.

Il controllo **RND** sopra la griglia **Resonance** consente di applicare una deviazione casuale dal valore **Resonance** impostato con ciascun nuovo ciclo del pattern. Più elevato è il valore **RND**, maggiore è la deviazione consentita.

#### **NOTA**

Valori di **Base Resonance** molto elevati possono produrre dei marcati effetti squillanti a determinate frequenze.

#### **Rate**

Se la funzione **Sync** è attivata, il parametro **Rate** consente di specificare il valore nota di base per la sincronizzazione del pattern di riproduzione al tempo dell'applicazione host (da 1/1 a 1/32, lineare, terzinato, o col punto).

Se la funzione **Sync** è disattivata, è possibile attivare gli step del pattern in maniera individuale via MIDI.

#### **Hard Clip**

Aggiunge un'elevata quantità di armoniche e distorsione ad alta frequenza al segnale. Questo parametro è disponibile solamente in modalità **Modern**.

#### **Glide**

Applica un passaggio progressivo tra i diversi step dei pattern, facendo in modo che tra un valore e l'altro vi sia una transizione più uniforme.

#### **Output**

Imposta il livello in uscita.

LINK CORRELATI Creazione di variazioni per i pattern di StepFilter a pag. 18 Controllo di StepFilter via MIDI a pag. 18

## <span id="page-17-0"></span>**Creazione di variazioni per i pattern di StepFilter**

All'interno di **StepFilter**, è possibile copiare un pattern in un altro slot. Questa funzionalità è utile per creare delle variazioni su un determinato pattern del plug-in.

PROCEDIMENTO

- **1.** Selezionare il pattern che si desidera copiare.
- **2.** Fare clic sul pulsante **Copy**.
- **3.** Selezionare un altro slot.
- **4.** Fare clic sul pulsante **Paste**.

#### RISULTATO

Il pattern viene copiato nel nuovo slot e potrà ora essere modificato per creare delle variazioni.

## **Controllo di StepFilter via MIDI**

**StepFilter** consente di attivare i singoli step in maniera individuale attraverso le note MIDI.

PREREQUISITI

- Il proprio progetto contiene una traccia MIDI assegnata all'ingresso MIDI di una traccia che utilizza **StepFilter** come plug-in in insert.
- In **StepFilter**, il parametro **Sync** è disattivato.

PROCEDIMENTO

- **●** Eseguire una delle seguenti operazioni:
	- Utilizzare la nota C0 per aumentare di uno il numero di step.
	- Utilizzare le note da C1 a D#2 per attivare direttamente gli step da 1 a 16.

## **Modulation**

## **AutoPan**

Questo effetto auto-pan offre vari parametri per la modulazione della posizione stereo sinistra/ destra. È possibile utilizzare i preset esistenti oppure creare delle curve indipendenti per la forma d'onda di modulazione. Il plug-in **AutoPan** consente inoltre di creare degli effetti di chopping collegando la modulazione dei canali sinistro e destro.

#### **NOTA**

L'effetto panning di questo plug-in agisce solamente sulle tracce stereo.

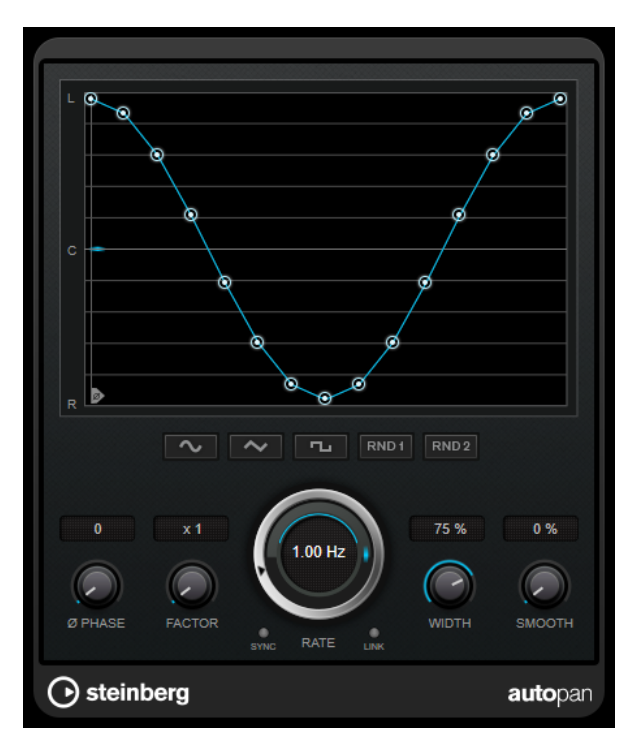

#### **Display delle forme d'onda**

Visualizza l'aspetto della forma d'onda di modulazione e consente di regolarla manualmente. Per disegnare una curva, fare clic su un nodo e muovere il mouse. Per tracciare una linea retta, fare **Shift** -clic su un nodo e muovere il mouse.

#### **Pulsanti preset delle forme d'onda**

Questi pulsanti consentono di selezionare una serie di preset per la forma d'onda di modulazione.

- L'opzione **Sine** crea un passaggio omogeneo.
- L'opzione **Triangle** crea una rampa, cioè un movimento lineare che va da completamente a destra a completamente a sinistra e ritorno.
- L'opzione **Square** crea un salto immediato fino a completamente a destra, poi completamente a sinistra, per poi ritornare al centro.
- L'opzione **Random One Shot** crea una curva casuale. Fare ancora clic su questo pulsante per creare una nuova curva casuale.
- L'opzione **Random Continuous** crea automaticamente una nuova curva casuale dopo ciascun periodo.

#### **Phase**

Imposta la compensazione per il punto iniziale della curva. Se si utilizzano più plug-in di **AutoPan** su tracce differenti, l'utilizzo di diverse impostazioni di compensazione per ciascuna traccia consente di ottenere un suono più naturale nel suo complesso.

#### **Factor**

Se è attivata l'opzione **Sync**, questo parametro moltiplica del valore selezionato il sync rate. Ciò consente di creare dei movimenti estremamente lenti nel panorama.

#### **Rate**

Imposta la velocità di auto-pan e visualizza il movimento nel panorama stereo. Se l'opzione **Sync** è disattivata, la velocità viene impostata in Hertz. Se l'opzione **Sync** è attivata, è possibile impostare la velocità in valori di tempo.

#### <span id="page-19-0"></span>**Sync**

Attiva/disattiva la sincronizzazione al tempo.

#### **Link**

Se questo pulsante è attivato, i canali sinistro e destro vengono modulati simultaneamente. Si ottiene in questo modo un effetto chopping al posto dell'autopanning.

In questa modalità, il parametro **Width** imposta l'intensità della modulazione del volume.

#### **Width**

Imposta l'entità della deviazione ai lati sinistro e destro del panorama stereo. Se è attivata l'opzione **Link**, questo parametro imposta l'intensità della modulazione del volume.

#### **Smooth**

Consente di rendere più omogenea la transizione tra i singoli step della curva del panorama.

## **Chopper**

L'effetto **Chopper** consente di creare un tremolo, con o senza un effetto di panning aggiuntivo.

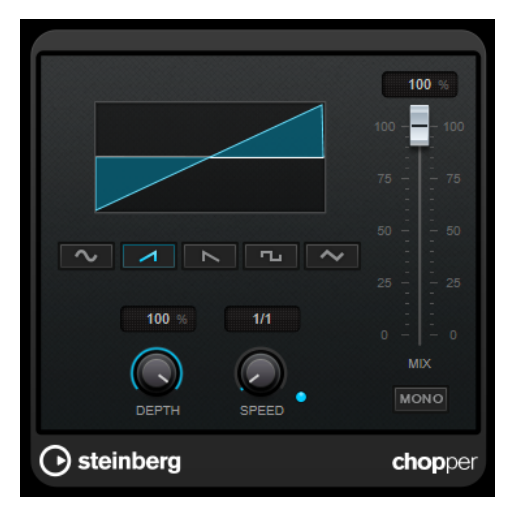

#### **Pulsanti delle forme d'onda**

Consentono di selezionare la forma d'onda di modulazione.

#### **Depth**

Regola l'intensità dell'effetto. Questo valore può essere impostato anche facendo clic e trascinamento nel display grafico.

#### **Sync**

Attiva/disattiva la sincronizzazione al tempo.

#### **Speed**

Se il pulsante sync è attivato, viene qui specificato il valore nota di base per la sincronizzazione dell'effetto (da 1/1 a 1/32, lineare, terzinato, o col punto).

Se è disattivato, la velocità del tremolo può essere impostata liberamente mediante il controllo **Speed**.

#### <span id="page-20-0"></span>**Mono**

Se questa opzione è attivata, **Chopper** funziona solamente come un effetto tremolo. Se è disattivata, le forme d'onda della modulazione dei canali sinistro e destro vengono spostate di fase, creando così un effetto di panning aggiuntivo.

#### **Mix**

Consente di regolare il bilanciamento del livello tra il segnale originale (dry) e il segnale processato (wet). Se l'effetto viene utilizzato in mandata, impostare questo parametro sul valore massimo dato che tramite il livello della mandata è possibile controllare il bilanciamento del segnale originale/processato.

## **Chorus**

Si tratta di un effetto chorus a fase singola. Agisce raddoppiando l'audio che viene inviato al plug-in con una versione lievemente desintonizzata.

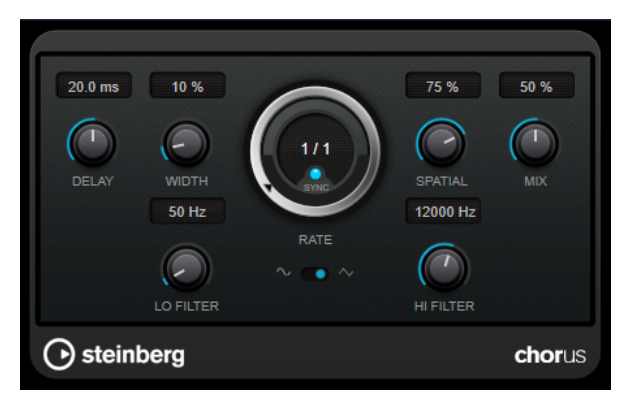

#### **Delay**

Agisce sull'intervallo di frequenze della modulazione, modificando il tempo di delay iniziale.

#### **Width**

Determina la profondità dell'effetto chorus. Valori elevati producono un effetto più pronunciato.

#### **Spatial**

Determina l'ampiezza stereo dell'effetto. Ruotare la manopola in senso orario per ottenere un effetto stereo più ampio.

#### **Mix**

Consente di regolare il bilanciamento del livello tra il segnale originale (dry) e il segnale processato (wet). Se l'effetto viene utilizzato in mandata, impostare questo parametro sul valore massimo dato che tramite il livello della mandata è possibile controllare il bilanciamento del segnale originale/processato.

#### **Rate**

Se la funzione **Sync** è attivata, il parametro **Rate** consente di specificare il valore nota di base per la sincronizzazione della modulazione al tempo dell'applicazione host (da 1/1 a 1/32, lineare, terzinato, o col punto).

Se la funzione **Sync** è disattivata, è possibile impostare liberamente la velocità di sweep utilizzando il quadrante **Rate**.

#### **Sync**

Attiva/disattiva la sincronizzazione al tempo.

#### <span id="page-21-0"></span>**Forma dell'onda**

Consente di selezionare la forma d'onda di modulazione che altera il carattere del chorus. Sono disponibili una forma d'onda sinusoidale e una triangolare.

#### **Lo Filter/Hi Filter**

Consente di attenuare le basse e le alte frequenze del segnale dell'effetto.

## **Flanger**

Si tratta di un classico effetto flanger con l'aggiunta di alcune regolazioni stereo.

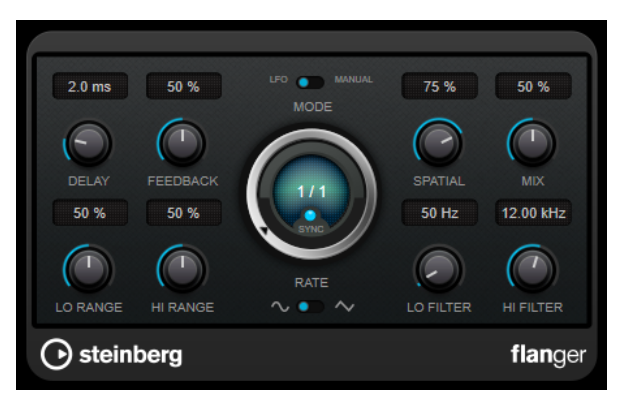

#### **Delay**

Agisce sull'intervallo di frequenze della modulazione, modificando il tempo di delay iniziale.

#### **Feedback**

Determina il carattere dell'effetto flanger. Valori elevati producono un effetto più metallico.

#### **Mode**

Consente di alternare le modalità **LFO** e **Manual**.

In modalità **LFO**, è possibile definire la velocità dello sweep o sincronizzarla al tempo del progetto. In modalità **Manual**, lo sweep può essere modificato manualmente.

#### **Rate**

Se la funzione **Sync** è attivata, il parametro **Rate** consente di specificare il valore nota di base per la sincronizzazione del flanger al tempo dell'applicazione host (da 1/1 a 1/32, lineare, terzinato, o col punto).

Se la funzione **Sync** è disattivata, è possibile impostare liberamente la velocità di sweep utilizzando il quadrante **Rate**.

#### **Sync**

Attiva/disattiva la sincronizzazione al tempo.

#### **Spatial**

Determina l'ampiezza stereo dell'effetto. Ruotare la manopola in senso orario per ottenere un effetto stereo più ampio.

#### **Mix**

Consente di regolare il bilanciamento del livello tra il segnale originale (dry) e il segnale processato (wet). Se l'effetto viene utilizzato in mandata, impostare questo parametro sul valore massimo dato che tramite il livello della mandata è possibile controllare il bilanciamento del segnale originale/processato.

#### <span id="page-22-0"></span>**Lo Range/Hi Range**

Imposta i limiti delle frequenze per il flanger.

#### **Forma d'onda**

Consente di selezionare la forma d'onda di modulazione che altera il carattere del flanger. Sono disponibili una forma d'onda sinusoidale e una triangolare.

#### **Lo Filter/Hi Filter**

Consente di attenuare le basse e le alte frequenze del segnale dell'effetto.

## **Metalizer**

Il plug-in **Metalizer** invia il segnale audio attraverso un filtro di frequenza variabile e dispone di una funzione di sincronizzazione al tempo o di modulazione temporale e controllo del feedback.

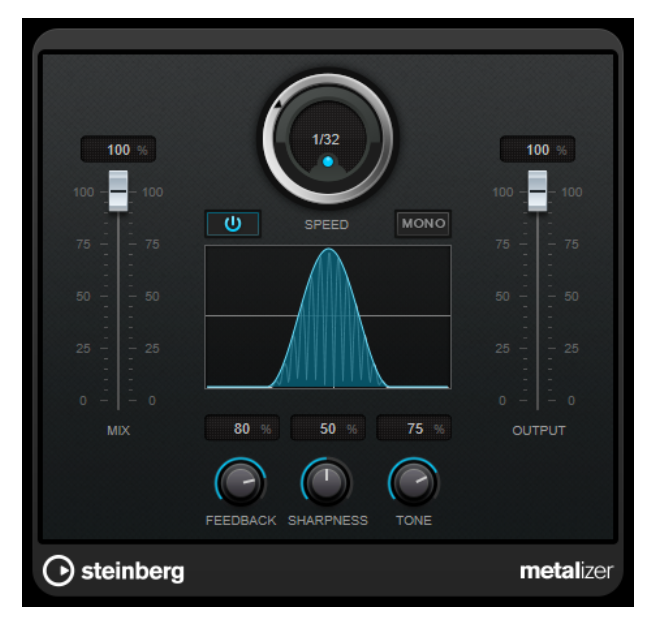

#### **Mix**

Consente di regolare il bilanciamento del livello tra il segnale originale (dry) e il segnale processato (wet). Se l'effetto viene utilizzato in mandata, impostare questo parametro sul valore massimo dato che tramite il livello della mandata è possibile controllare il bilanciamento del segnale originale/processato.

#### **On/Off**

Attiva/disattiva la modulazione del filtro. Se è disattivato, **Metalizer** funziona come un filtro statico.

#### **Speed**

Se il pulsante sync è attivato, viene qui specificato il valore nota di base per la sincronizzazione dell'effetto al tempo dell'applicazione host (da 1/1 a 1/32, lineare, terzina, o col punto).

Se è disattivato, la velocità della modulazione può essere impostata liberamente mediante il controllo **Speed**.

#### **Sync**

Attiva/disattiva la sincronizzazione al tempo.

#### **Mono**

Imposta l'uscita in mono.

#### <span id="page-23-0"></span>**Feedback**

Determina il carattere dell'effetto. Valori più elevati producono un suono più metallico.

#### **Sharpness**

Regola il carattere dell'effetto di filtro. Maggiore è il valore, più ristretta sarà l'area delle frequenze interessata, col risultato che verrà prodotto un suono più acuto e un effetto più pronunciato.

#### **Tone**

Regola la frequenza del feedback. L'effetto che si ottiene sarà più evidente con impostazioni di **Feedback** elevate.

#### **Output**

Imposta il livello in uscita.

## **Phaser**

Il plug-in **Phaser** produce il celebre effetto phaser, con l'aggiunta di alcune regolazioni stereo.

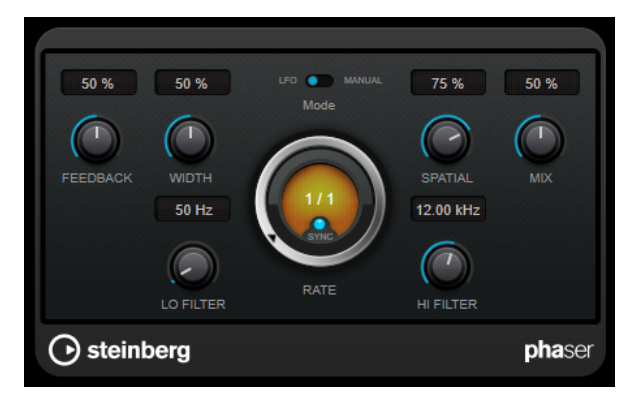

#### **Feedback**

Determina il carattere dell'effetto phaser. Valori elevati producono un effetto più pronunciato.

#### **Width**

Definisce l'intensità dell'effetto di modulazione tra le frequenze più alte e le frequenze più basse.

#### **Mode**

Consente di alternare le modalità **LFO** e **Manual**.

In modalità **LFO**, è possibile definire la velocità dello sweep o sincronizzarla al tempo del progetto. In modalità **Manual**, lo sweep può essere modificato manualmente.

#### **Rate**

Se la funzione **Sync** è attivata, il parametro **Rate** consente di specificare il valore nota di base per la sincronizzazione del phaser al tempo dell'applicazione host (da 1/1 a 1/32, lineare, terzinato, o col punto).

Se la funzione **Sync** è disattivata, è possibile impostare liberamente la velocità di sweep utilizzando il quadrante **Rate**.

#### **Sync**

Attiva/disattiva la sincronizzazione al tempo.

#### **Spatial**

Se si utilizza del materiale audio multicanale, il parametro **Spatial** crea un senso tridimensionale, ritardando la modulazione in ciascun canale.

#### <span id="page-24-0"></span>**Mix**

Consente di regolare il bilanciamento del livello tra il segnale originale (dry) e il segnale processato (wet). Se l'effetto viene utilizzato in mandata, impostare questo parametro sul valore massimo dato che tramite il livello della mandata è possibile controllare il bilanciamento del segnale originale/processato.

#### **Lo Filter/Hi Filter**

Consente di attenuare le basse e le alte frequenze del segnale dell'effetto.

## **RingModulator**

**RingModulator** è in grado di generare suoni enarmonici molto complessi, simili al suono di una campana.

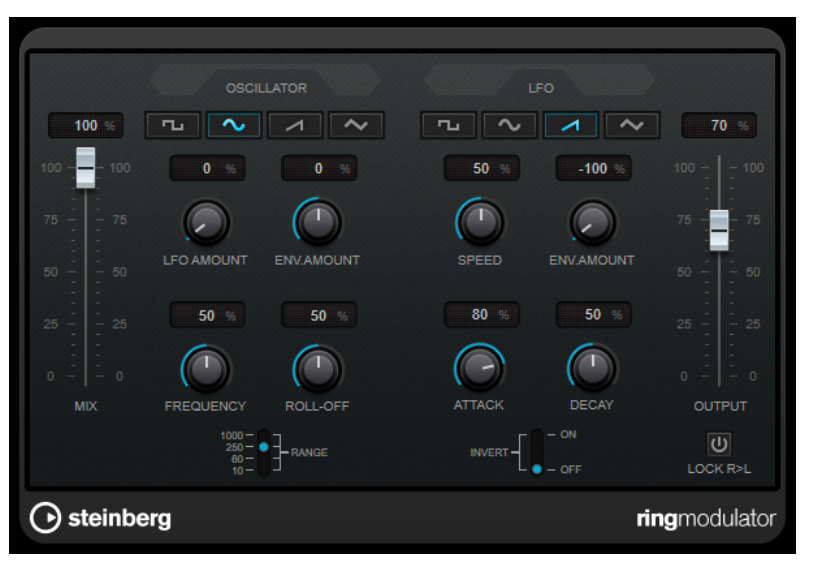

Questo plug-in agisce moltiplicando due segnali audio. I segnali sui quali viene applicata la ring modulation contengono frequenze aggiuntive generate dalla somma e dalla differenza tra le frequenze dei due segnali.

**RingModulator** dispone di un oscillatore integrato che viene moltiplicato con il segnale in ingresso per produrre l'effetto.

#### **Sezione Oscillator**

#### **Pulsanti delle forme d'onda**

Consentono di selezionare la forma d'onda dell'oscillatore tra le tipologie quadra, sinusoidale, a dente di sega o triangolare.

#### **LFO Amount**

Definisce in quale misura il LFO agisce sulla frequenza dell'oscillatore.

#### **Env. Amount**

Controlla in quale misura la frequenza dell'oscillatore viene influenzata dall'inviluppo che viene attivato dal segnale in ingresso. Se si ruota il potenziometro verso sinistra rispetto alla posizione centrale, un segnale in ingresso potente fa diminuire l'altezza dell'oscillatore, mentre ruotandolo verso destra, l'altezza dell'oscillatore aumenta se vi è un segnale in ingresso potente.

#### **Frequency**

Imposta la frequenza dell'oscillatore su ± 2 ottave entro l'intervallo selezionato.

#### **Roll-Off**

Attenua le alte frequenze nella forma d'onda dell'oscillatore, in modo da ammorbidire il suono complessivo. Questa funzione trova il suo impiego ideale con le forme d'onda ricche da un punto di vista armonico, ad esempio forme d'onda quadre o a dente di sega.

#### **Range**

Determina l'intervallo di frequenze dell'oscillatore in Hz.

#### **Sezione LFO**

#### **Pulsanti delle forme d'onda**

Consentono di selezionare la forma d'onda del LFO tra le tipologie quadra, sinusoidale, a dente di sega o triangolare.

#### **Speed**

Imposta la velocità del LFO.

#### **Env. Amount**

Controlla in quale misura il livello del segnale in ingresso (attraverso il generatore d'inviluppo) influenza la velocità del LFO. Con valori negativi, un segnale in ingresso potente rallenta il LFO, mentre valori positivi lo velocizzano.

#### **Invert**

Inverte la forma d'onda del LFO per il canale destro dell'oscillatore, il quale produce un effetto stereo più ampio per la modulazione.

#### **Sezione Envelope Generator**

I parametri dell'envelope generator controllano il modo in cui il segnale in ingresso viene convertito in dati degli inviluppi, i quali possono poi essere utilizzati per controllare l'altezza dell'oscillatore e la velocità del LFO.

#### **Attack**

Controlla la velocità con cui il livello di uscita dell'inviluppo cresce in risposta a un segnale in ingresso crescente.

#### **Decay**

Controlla la velocità con cui il livello di uscita dell'inviluppo decade in risposta a un segnale in ingresso decrescente.

#### **Lock R>L**

Se questo pulsante è attivato, i segnali in ingresso L ed R vengono uniti e produrranno lo stesso livello in uscita per l'inviluppo, per entrambi i canali dell'oscillatore. Se non è attivato, ciascun canale possiede il proprio inviluppo che agisce sui due canali dell'oscillatore in maniera indipendente.

#### **Impostazione dei livelli**

#### **Mix**

Consente di regolare il bilanciamento del livello tra il segnale originale (dry) e il segnale processato (wet).

#### **Output**

Imposta il livello in uscita.

## <span id="page-26-0"></span>**Tranceformer**

**Tranceformer** è un effetto ring modulator che consente di modulare l'audio in entrata per mezzo di un oscillatore interno a frequenza variabile, producendo così dei nuovi armonici. È possibile utilizzare un secondo oscillatore per modulare la frequenza del primo oscillatore, in sincrono con il tempo del proprio brano, se necessario.

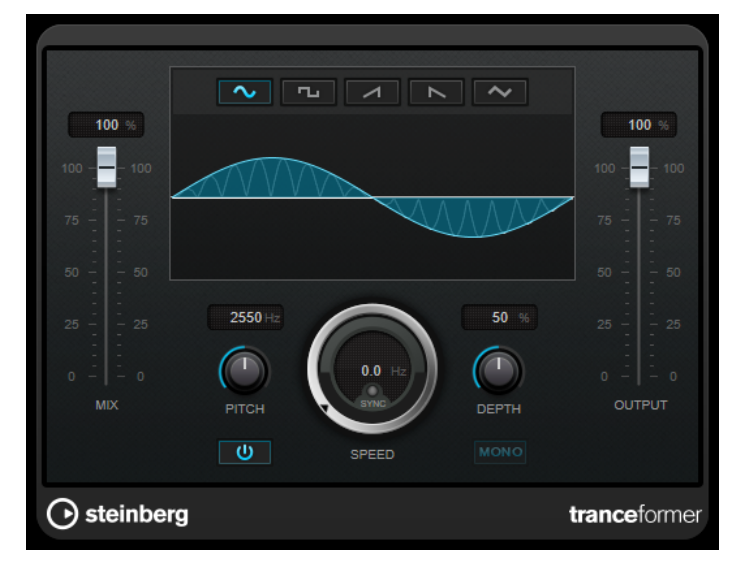

**Mix**

Consente di regolare il bilanciamento del livello tra il segnale originale (dry) e il segnale processato (wet).

#### **Pulsanti delle forme d'onda**

Consentono di selezionare una forma d'onda per la modulazione dell'altezza.

#### **Display delle forme d'onda**

Consente di modificare contemporaneamente i parametri **Pitch** e **Depth** mediante trascinamento.

#### **Pitch**

Regola la frequenza dell'oscillatore di modulazione.

#### **Activate/Deactivate Pitch Modulation**

Attiva/disattiva la modulazione del parametro dell'altezza.

#### **Speed**

Se il pulsante sync è attivato, viene qui specificato il valore nota di base per la sincronizzazione dell'effetto al tempo dell'applicazione host (da 1/1 a 1/32, lineare, terzina, o col punto).

Se è disattivato, la velocità della modulazione può essere impostata liberamente mediante il controllo **Speed**.

#### **Sync**

Attiva/disattiva la sincronizzazione al tempo.

#### **Depth**

Regola l'intensità della modulazione dell'altezza.

#### **Mono**

Imposta l'uscita in mono.

#### **Output**

Imposta il livello in uscita.

## <span id="page-27-0"></span>**Tremolo**

L'effetto **Tremolo** produce una modulazione dell'ampiezza.

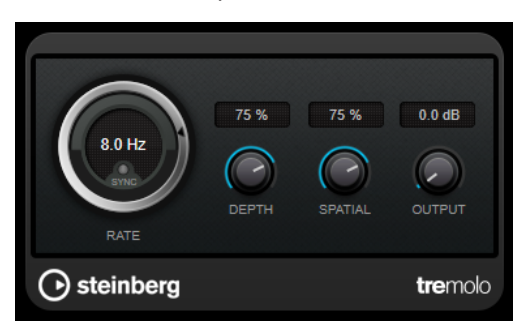

#### **Rate**

Se la funzione **Tempo Sync** è attivata, il parametro **Rate** consente di specificare il valore nota di base per la sincronizzazione dell'effetto al tempo (da 1/1 a 1/32, lineare, terzinato, o col punto).

Se la funzione **Tempo Sync** è disattivata, la velocità della modulazione può essere impostata liberamente utilizzando il quadrante **Rate**.

#### **Sync**

Attiva/disattiva la sincronizzazione al tempo.

#### **Depth**

Regola la profondità della modulazione dell'ampiezza.

#### **Spatial**

Aggiunge un effetto stereo alla modulazione.

#### **Output**

Imposta il livello in uscita.

## **Vibrato**

L'effetto **Vibrato** crea una modulazione dell'altezza.

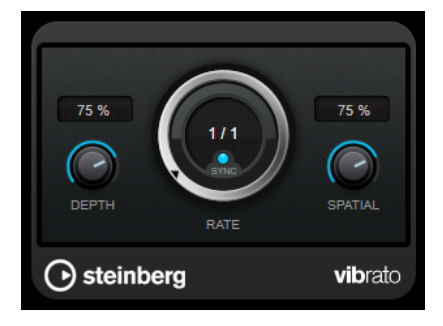

**Depth**

Regola l'intensità della modulazione dell'altezza.

#### <span id="page-28-0"></span>**Rate**

Se la funzione **Tempo Sync** è attivata, il parametro **Rate** consente di specificare il valore nota di base per la sincronizzazione dell'effetto al tempo (da 1/1 a 1/32, lineare, terzinato, o col punto).

Se la funzione **Tempo Sync** è disattivata, la velocità della modulazione può essere impostata liberamente utilizzando il quadrante **Rate**.

#### **Sync**

Attiva/disattiva la sincronizzazione al tempo.

#### **Spatial**

Aggiunge un effetto stereo alla modulazione.

## **Reverb**

## **RoomWorks SE**

**RoomWorks SE** è una versione ridotta del plug-in **RoomWorks**. **RoomWorks SE** offre una riverberazione di elevata qualità, ma presenta pochi parametri e un carico sulla CPU decisamente più ridotto rispetto alla versione completa.

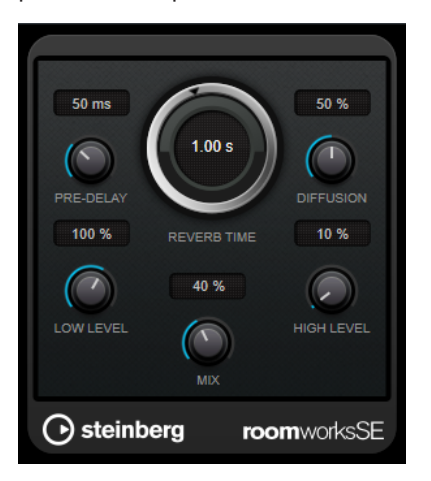

#### **Pre-Delay**

Determina il tempo che trascorre prima dell'applicazione del riverbero. Questo parametro consente di simulare stanze più ampie aumentando il tempo impiegato dalla prima riflessione per raggiungere l'ascoltatore.

#### **Reverb Time**

Imposta il tempo del riverbero in secondi.

#### **Diffusion**

Agisce sul carattere della coda del riverbero. Valori elevati generano una maggiore diffusione e un suono più omogeneo, mentre valori ridotti producono un suono più chiaro.

#### **Low Level**

Agisce sul tempo di decadimento delle basse frequenze. Un riverbero di una stanza normale decade più rapidamente nell'intervallo alto e basso rispetto all'intervallo medio. Abbassando la percentuale del livello si farà in modo che le basse frequenze decadano più rapidamente. Valori superiori al 100% fanno sì che le basse frequenze decadano più lentamente rispetto alle medie.

#### <span id="page-29-0"></span>**High Level**

Agisce sul tempo di decadimento delle alte frequenze. Un riverbero di una stanza normale decade più rapidamente nell'intervallo alto e basso rispetto all'intervallo medio. Abbassando la percentuale del livello si farà in modo che le alte frequenze decadano più rapidamente. Valori superiori al 100% fanno sì che le alte frequenze decadano più lentamente rispetto alle medie.

#### **Mix**

Consente di regolare il bilanciamento del livello tra il segnale originale (dry) e il segnale processato (wet). Quando **RoomWorks SE** è inserito in un canale FX, nella maggior parte dei casi si consiglia di impostare questo valore al 100%.

## **Tools**

## **Tuner**

Si tratta di un accordatore per chitarra.

Per accordare il proprio strumento, collegarlo a un ingresso audio, selezionare **Tuner** come effetto in insert e attivare la funzione **Monitoraggio** per la traccia corrispondente. Fare clic su **Mute** se si desidera silenziare l'uscita mentre si accorda lo strumento.

#### **NOTA**

Assicurarsi di disattivare qualsiasi altro effetto che altera l'altezza, come il chorus o il vibrato.

Il plug-in **Tuner** offre due diverse modalità di visualizzazione: analogica e digitale.

Per alternare i due tipi di visualizzazione, fare clic sul pulsante Toggle between Analog View **and Digital View** .

#### **Visualizzazione analogica**

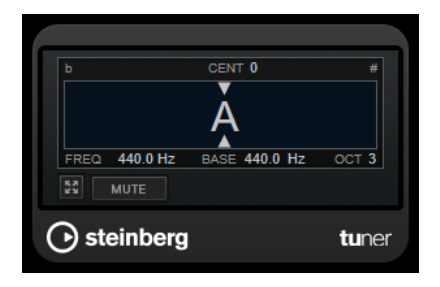

Il display grafico indica l'altezza attualmente suonata sotto forma di una nota. Le due frecce indicano qualsiasi deviazione dell'altezza. La deviazione viene visualizzata anche nell'area superiore del display. Se la nota suonata è il bemolle dell'altezza, l'indicatore dell'altezza si trova sulla sinistra. Se la nota suonata è il diesis, l'indicatore si trova sulla destra.

#### **Cent**

Visualizza la deviazione dell'altezza. Un valore negativo indica che l'altezza è in bemolle. Un valore positivo indica che l'altezza è in diesis.

#### **Frequency**

Visualizza la frequenza della nota suonata.

#### **Base**

Visualizza la frequenza della nota La (A) di base. Il valore predefinito è 440 Hz. Il parametro **Base** può essere regolato di ± 15 Hz.

#### **Octave**

Visualizza l'ottava della nota suonata.

#### **Mute**

Applica/rimuove il mute al segnale in uscita.

#### **Visualizzazione digitale**

Questa visualizzazione offre due modalità di accordatore: **Strobe** e **Classic**.

In modalità **Strobe**, una luce stroboscopica colorata in movimento indica qualsiasi deviazione dell'altezza. Se la nota suonata è un bemolle, la luce stroboscopica si sposta da destra a sinistra. Se la nota suonata è un diesis, lo spostamento avviene da sinistra a destra. Maggiore è la deviazione dell'altezza, più veloce sarà il movimento della luce stroboscopica. Se si suona l'altezza corretta, la luce stroboscopica arresta il proprio movimento e diventa di colore grigio.

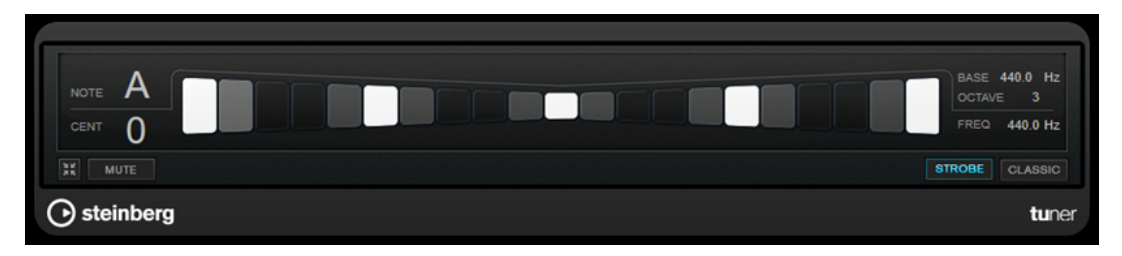

In modalità **Classic**, un indicatore visualizza qualsiasi deviazione dell'altezza. Se la nota suonata è un bemolle, l'indicatore si trova a sinistra rispetto alla metà del display. Se la nota suonata è un diesis, l'indicatore si trova a destra. Se si suona l'altezza corretta, l'indicatore si trova esattamente a metà e diventa di colore grigio.

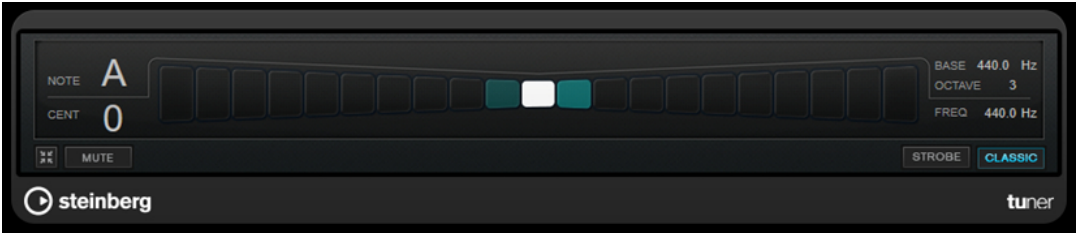

#### **Note**

Visualizza l'altezza attualmente riprodotta.

#### **Cent**

Visualizza la deviazione dell'altezza. Un valore negativo indica che l'altezza è in bemolle. Un valore positivo indica che l'altezza è in diesis.

#### **Base**

Visualizza la frequenza della nota La (A) di base. Il valore predefinito è 440 Hz. Il parametro **Base** può essere regolato di ± 15 Hz.

#### **Octave**

Visualizza l'ottava della nota suonata.

#### **Frequency**

Visualizza la frequenza della nota suonata.

#### <span id="page-31-0"></span>**Mute**

Applica/rimuove il mute al segnale in uscita.

#### **Strobe/Classic**

Consente di alternare le due modalità di visualizzazione disponibili: **Strobe** e **Classic**.

## **Vocals**

# <span id="page-32-0"></span>**Indice analitico**

## **A**

AmpSimulator [5](#page-4-0) AutoPan [18](#page-17-0)

## **B**

BitCrusher [5](#page-4-0)

## **C**

Chopper [20](#page-19-0) Chorus [21](#page-20-0) Compressori VSTDynamics [11](#page-10-0)

## **D**

DaTube [6](#page-5-0) Delay MonoDelay [4](#page-3-0) Distortion [7](#page-6-0) DJ-EQ [14](#page-13-0) DualFilter [15](#page-14-0)

## **E**

Effetti chopper AutoPan [18](#page-17-0) Chopper [20](#page-19-0) Effetti chorus Chorus [21](#page-20-0) Effetti di filtro DualFilter [15](#page-14-0) StepFilter [15](#page-14-0) Effetti di modulazione AutoPan [18](#page-17-0) Chopper [20](#page-19-0) Chorus [21](#page-20-0) Flanger [22](#page-21-0) Metalizer [23](#page-22-0) Phaser [24](#page-23-0) RingModulator [25](#page-24-0) Tranceformer [27](#page-26-0) Tremolo [28](#page-27-0) Vibrato [28](#page-27-0) Effetti di riverbero RoomWorks SE [29](#page-28-0) Effetti di saturazione DaTube [6](#page-5-0) Equalizzatori DJ-EQ [14](#page-13-0)

## **F**

Flanger [22](#page-21-0)

## **G**

Gate VSTDynamics [11](#page-10-0) Grungelizer [8](#page-7-0)

## **L**

Limiter VSTDynamics [11](#page-10-0)

## **M**

Metalizer [23](#page-22-0) MidiGate [9](#page-8-0) MonoDelay [4](#page-3-0)

## **P**

Phaser [24](#page-23-0)

## **R**

RingModulator [25](#page-24-0) RoomWorks SE [29](#page-28-0)

## **S**

Simulazione di amplificatori AmpSimulator [5](#page-4-0) StepFilter [15](#page-14-0)

## **T**

Tools Tuner [30](#page-29-0) Tranceformer [27](#page-26-0) Tremolo [28](#page-27-0) Tuner [30](#page-29-0)

## **V**

Vibrato [28](#page-27-0) VSTDynamics [11](#page-10-0)